## **Media Pembelajaran: Dasar Kejuruan Unit Pelayanan Pariwisata**

**Eka Sucipto<sup>1</sup> , Syaeful Anas Aklani<sup>2</sup>**

Universitas Internasional Batam

Email: 1931089.eka@uib.edu, [syaeful.anas@uib.edu](mailto:syaeful.anas@uib.edu)

#### **Abstrak**

SMK Negeri 2 adalah salah satu pendidikan yang memiliki jenjang SMK di Kota Batam. Dalam menjalankan kegiatannya, SMK Negeri 2 berada dibawah naungan Kementerian Pendidikan dan Kebudayaan. SMK Negeri 2 beralamat di Komplek Baloi Permai, Batam Kota, Batam City, Riau Islands 29422. Saat ini, sekolah ini sudah memiliki media pembelajaran untuk mata pelajaran lain akan tetapi mereka belum memiliki media pembelajaran untuk mata pelajaran pariwisata. Media pembelajaran mampu membangun pola pikir siswa dengan menggunakan cara yang berbeda. Dengan adanya media pembelajaran, siswa dapat lebih mudah memberikan respon, sehingga materi atau pesan dari media pembelajaran dalam bentuk video interaksi dapat lebih mudah dipahami. Pengumpulan data pelaksanaan kegiatan PkM ini dilakukan dengan metode wawancara dan metode MDLC. Luaran dari pelaksanaan PkM ini adalah sebuah media pembelajaran yang dibuat dalam bentuk sebuah video interaksi yang mudah dipahami serta sesuai dengan kriteria yang diberikan oleh mitra. Tahap-tahap dari kegiatan PkM ini antara lain tahap perancangan luaran, implementasi luaran, dan evaluasi luaran. Luaran yang dihasilkan mendapatkan tanggapan yang positif dari mitra. Luaran dari kegiatan PkM ini diharapkan dapat mempermudah proses pembelajaran baik untuk para siswa maupun guru.

#### **Abstract**

SMK Negeri 2 is one of the educational institutions that has a vocational high school in Batam City. In carrying out its activities, SMK Negeri 2 is under the auspices of the Ministry of Education and Culture. SMK Negeri 2 is located at Komplek Baloi Permai, Batam City, Batam City, Riau Islands 29422. Currently, this school already has learning media for other subjects, but they do not yet have learning media for tourism subjects. Learning media can build students' mindsets in different ways. With the learning media, students can easily respond, so that the material or messages from the learning media in the form of interaction videos can be easily understood. The data collection on the implementation of this community service activities was carried out by interview and the MDLC method. The output of this community service implementation is a learning media that is made in the form of an interaction video that is easy to understand and in accordance with the criteria provided by the partner. The stages of this community service activity include the stage of output planning, implementation of the output, and evaluation of the output. The output receives positive responses from the partner. The output of this community service activity is expected to facilitate the learning process for both students and teachers.

*Keywords: Community Service, Interaction Video, Learning Media*

### **Pendahuluan**

SMK Negeri 2 Kota Batam dibangun oleh Pemerintah Daerah (Pemda) kota Batam pada tahun 2006. Sekolah

tersebut didirikan dengan programprogram keahlian seperti akuntansi, akomodasi, perhotelan, wisata, dan tata boga. SMK Negeri 2 Kota Batam didirikan akibat tenaga kerja yang belum sejalan dengan perkembangan industri di kota Batam, terutama pada bidang manajemen dan pariwisata.

Pada kegiatan Pengabdian kepada Masyarakat (PkM), SMK Negeri 2 Batam berperan sebagai mitra. SMK Negeri 2 Batam memiliki motto "Bersih Enak Rajin Maju Ulet Terampil Unggul (BERMUTU)". Program studi yang ada pada sekolah tersebut sesuai dengan Peraturan Pemerintah atau PP Nomor 29 Tahun 1990 yang menyatakan bahwa program keahlian di SMK (Sekolah Menengah Kejuruan) harus sesuai dengan perkembangan lapangan kerja. SMK Negeri 2 Batam telah mengkaji program keahlian yang sesuai dengan kondisi kota Batam yang dikembangkan sebagai kota wisata, jasa perdagangan, industri, dan meeting baik tingkat lokal maupun nasional dan internasional.

Tujuan dari kegiatan PkM ini berupa untuk merancang atau mengembangkan media pembelajaran yang dibutuhkan oleh SMK Negeri 2 Kota Batam, untuk mengimplementasikan media pembelajaran yang telah dirancang atau dikembangkan, serta untuk mendukung proses pengajaran pada SMK Negeri 2 Batam.

## **Permasalahan**

SMK Negeri 2 Batam adalah salah satu pendidikan yang memiliki jenjang SMK di kota Batam. Dalam menjalankan kegiatannya, SMK Negeri 2 Batam berada dibawah naungan Kementerian Pendidikan dan Kebudayaan. Saat ini, sekolah ini memiliki media pembelajaran untuk bidang studi yang ada. Akan tetapi untuk bidang studi pariwisata belum memiliki media pembelajaran. Metode pembelajaran yang ingin digunakan untuk bidang studi pariwisata berupa materi pembelajaran yang dituangkan dalam bentuk digital seperti video atau MP4.

Secara ideal, proses pembelajaran harus mampu memotivasi siswa secara kreatif dan inovatif (Suseno et al., 2020). Dengan menggunakan media pembelajaran yang kreatif dan unik siswa akan menjadi lebih tertarik. Pemilihan media pembelajaran yang baik dapat membantu perpindahan pengetahuan dengan cara yang lebih nyata kepada para murid (Herani, 2021). Sebuah media pembelajaran juga mampu membangun pola pikir siswa dengan menggunakan cara yang berbeda (Suseno et al., 2020). Dampak dari pandemi Covid-19 siswasiswi SMK Negeri 2 Kota Batam susah beraktivitas seperti biasa di sekolah terutama untuk jurusan pariwisata yang susah untuk dijelaskan bila hanya berdasar pada teori saja (Krisyadi, 2021). Dengan adanya media pembelajaran, minat siswasiswi untuk mempelajari sesuatu juga dapat bertambah dan pelajaran dapat menjadi lebih mudah dipahami (Nurrita, 2018). Sehingga dibutuhkan suatu media pembelajaran yang dapat menarik perhatian untuk memotivasi dan membangkitkan semangat belajar para murid kembali.

# **Metode**

Pelaksanaan kegiatan PkM ini dilakukan dengan metode wawancara dan metode MDLC. Metode wawancara dilakukan dengan melakukan proses tanya jawab dengan salah satu guru yang menjadi perwakilan mitra (SMK Negeri 2 Kota Batam) pada proyek PkM ini yaitu Pak Akbar. Metode MDLC dilakukan dengan melalui tahapan-tahapan tertentu. Tahapan dari metode MDLC terdiri dari 6 tahapan yaitu tahap *concept*, tahap *design*, tahap *material collecting*, tahap *assembly*, tahap *testing*, dan tahap *distribution*. Tahap-tahap ini dikemukakan dan dijelaskan oleh Riyanto dan Singgih(Pratama & Kom, 2021). Target dari kegiatan PkM ini adalah berhasil dibuatnya sebuah media pembelajaran dalam bentuk video yang sesuai dengan persyaratan dari mitra. Untuk mencapai target tersebut, pembuatan luaran dilakukan dengan bantuan aplikasi-aplikasi *VideoScribe, Adobe Premiere Pro,* dan aplikasi lainnya yang akan dijelaskan pada bagian berikutnya. Pelaksanaan dari kegiatan ini berlangsung selama 4 bulan yang berawal dari bulan Mei 2022 dan berakhir pada bulan Agustus 2022.

## **Pembahasan**

Pelaksanaan kegiatan PkM ini diawali dengan penentuan mitra dan meminta persetujuan yang ditandai dengan penandatanganan MoU dan MoA oleh mitra. Setelah itu, pelaksana mewawancarai perwakilan mitra mengenai luaran yang ingin dihasilkan. Luaran yang disepakati berupa sebuah media pembelajaran yang akan digunakan untuk mendidik siswasiswa pada bidang studi pariwisata. Perancangan luaran dimulai dengan mencari tahu topik atau syarat yang dibutuhkan pihak mitra. Setelah mencari tahu hal tersebut, pelaksana mulai merancang luaran dengan metode MDLC yang terdiri dari tahap-tahap berikut:

1. *Concept* 

Tahap *concept* merupakan tahap pertama yang perlu dilalui. Kegiatan yang dilakukan pada tahap ini berupa pengumpulan ide-ide dan penentuan konsep dari kegiatan PkM ini.

2. *Design* 

Berdasarkan ide-ide, konsep, dan cerita yang sudah ditentukan akan dibuat sebuah video animasi. Tahap ini dimulai dengan membuat sebuah *storyboard* untuk mengurangi potensi misinterpretasi visual di saat syuting. *Storyboard* yang dibuat juga dapat membantu proses produksi menjadi lebih terarah. *Storyboard* akan memuat semua hal yang termasuk pada skenario dengan tambahan visual dari setiap scene.

3. *Material Collecting*

Tahap ini dilakukan dengan melakukan pengumpulan setiap scene yang berdasarkan dengan *storyboard* yang telah dibuat pada tahap kedua. Semua ilustrasi akan dibuat dengan *Videoscribe* untuk membuat media pembelajaran video. Kemudian akan dilanjutkan dengan menggunakan aplikasi *Adobe Premiere Pro* untuk dirender menjadi MP4.

4. *Assembly*

Pelaksanaan tahap ini dibagi lagi menjadi proses *composing,*  proses *trimming,* dan proses *rendering.* Pada proses *composing* dilakukan dengan *import* materi beserta gambarnya ke dalam aplikasi *Videoscribe*. Kemudian dilanjutkan dengan penyusunan *footage* yang disesuaikan dengan *storyboard*. Proses *trimming* dilakukan dengan memilih bagian-bagian dari setiap *footage* dan melakukan pemotongan *footage* yang tidak digunakan agar dapat tercipta sinergi pada setiap *scene*. Terakhir proses *rendering*  berupa proses *export* hasil final dari editing menjadi file video dengan format MP4. Proses ini akan dilakukan dalam aplikasi *Adobe Premiere Pro* dengan pengaturan seperti *sequence* atau *composition* yang telah dibuat sebelumnya yaitu dengan resolusi 1920x1080 dan *frame rate* 24 fps.

5. Testing

Pada tahap ini akan dilakukan evaluasi terhadap video yang telah dibuat. Hal-hal yang akan dievaluasi berupa kesesuaian dengan storyboard, kesesuaian ilustrasi dengan materi, dan kesesuaian konten video dengan materi.

6. Distribution

Pada tahap ini, video media pembelajaran telah menjalani tahap evaluasi dan akan diserahkan kepada mitra yaitu SMK Negeri 2 Batam.

Setiap bagian dari luaran ini akan disesuaikan dengan permintaan mitra dengan menggunakan *transition* video dan materi pembelajaran yang diberikan mitra. Proses perancangan luaran ini membutuhkan aplikasi-aplikasi sebagai berikut:

1. *VideoScribe*

Luaran akan diawali dengan pembukaan video yang dibuat dengan *Videoscribe*. Pembukaan video akan menampilkan halaman utama yang berisi tentang perkenalan dan materi-materi yang akan

dijelaskan. Berikut berupa contoh proses editing dengan menggunakan aplikasi *Videoscribe.* 

2. *Adobe After Effect* Aplikasi *Adobe After Effects*

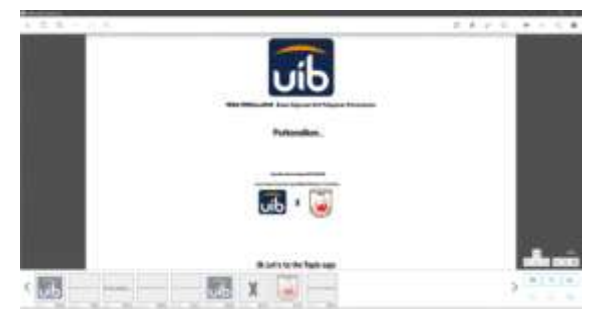

**Gambar 1.1** Tampilan Proses Editing Pada Aplikasi VideoScribe, sumber: Dokumentasi Pribadi

berperan dalam pembuatan *video transition*. Penampilan materi-materi pembelajaran akan menggunakan *transition*  sebagaimana yang diinginkan mitra. Berikut berupa contoh proses pembuatan *transition*  dengan aplikasi *Adobe After Effects*.

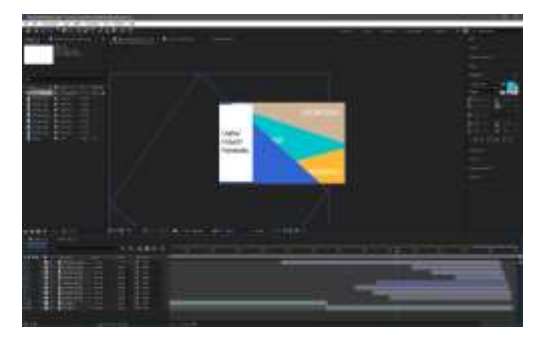

**Gambar 1.2** Tampilan Transition Pada Aplikasi Adobe After Effect, sumber: Dokumentasi Pribadi

3. *Adobe Premiere Pro*

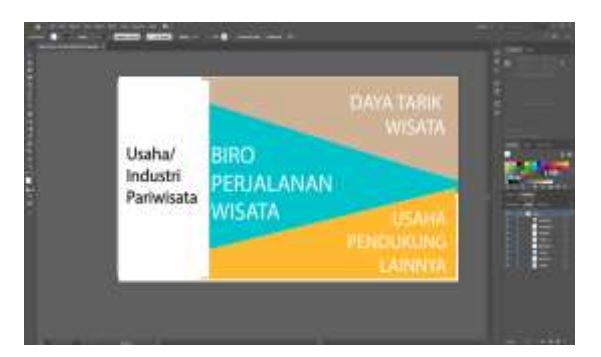

**Gambar 1.4** Tampilan Proses Editing Pada Aplikasi *Adobe Illustrator,* sumber: Dokumentasi Pribadi

*Adobe Premiere Pro* berperan sebagai penyambung potonganpotongan video yang telah dibuat dengan aplikasi *Adobe* 

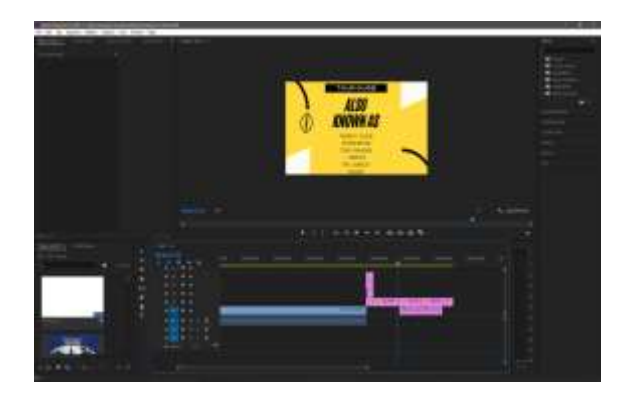

**Gambar 1.3** Tampilan Penggabungan Potongan-Potongan Video Pada Adobe Premiere Pro, sumber: Dokumentasi Pribadi

*After Effects*. Kemudian, penambahan suara latar video atau *voice over* juga dilakukan dengan menggunakan fitur yang tersedia dalam aplikasi *Adobe Premiere Pro*. Berikut berupa proses penggabungan video dengan aplikasi *Adobe Premiere Pro*.

## 4. *Adobe Illustrator*

Dalam proses perancangan luaran aplikasi *Adobe Illustrator* berperan sebagai media *editing* pembuatan ilustrasi yang akan ditampilkan dalam video.

Luaran dibuat dalam bentuk draf terlebih dahulu. Draf tersebut pun diberikan kepada mitra untuk diperiksa terlebih dahulu. Selesai diperiksa pelaksana pun menyempurnakan luaran. Bentuk final dari video pembelajaran tersebut pun akan diserahkan kepada mitra lagi untuk digunakan dalam proses pembelajaran. Setelah melewati tahap-tahap sebelumnya, pelaksana pun meminta evaluasi dari mitra. Tanggapan dari mitra cukup positif. Mitra menjelaskan bahwa luaran dari kegiatan PkM ini akan digunakan pada tahun ajaran berikutnya. Luaran yang telah dihasilkan bertujuan untuk mempermudah proses pengajaran di kelas baik untuk murid maupun guru dalam pengembangan ilmu mengenai pariwisata, sejarah pariwisata, serta usaha atau industri pariwisata.

### **Kesimpulan**

Pelaksanaan kegiatan pengabdian kepada masyarakat ini berlangsung selama 4 bulan dengan mitra yaitu SMK Negeri 2 Kota Batam. Kegiatan PkM ini dilaksanakan dengan luaran berupa media pembelajaran dalam bentuk video interaksi. Pembuatan luaran dilakukan dengan bantuan beberapa aplikasi seperti *VideoScribe*, *Adobe Premiere Pro*, *Adobe Illustration*, dan *Adobe After Effects*. Hasil akhir luaran yang dibuat kemudian diserahkan kepada mitra untuk digunakan dan dievaluasi. Luaran yang dibuat sudah sesuai dengan kriteria yang diminta oleh mitra dan juga mendapatkan *feedback* yang cukup baik dari mitra. Luaran yang telah dibuat memberi manfaat kepada mitra berupa mempermudah proses pembelajaran baik untuk guru maupun murid. Luaran yang dibuat diharapkan dapat menjadi bahan ajar yang informatif dan berguna bagi mitra dalam proses pembelajaran. Terakhir, pelaksana ingin berterima kasih kepada orang tua, dosen pembimbing, dan seluruh pihak yang mendukung dan terlibat dalam penyusunan artikel ini hingga dapat diselesaikan secara optimal.

## **Daftar Pustaka**

- Herani, N. E. (2021). Pemanfaatan Video Pembelajaran Pada Mata Pelajaran Tematik Terpadu Di Sekolah Dasar Saat Pandemi Covid-19. *Jurnal Inovasi Pendidikan Berbantuan Teknologi*, *1*(1), 58–66.
- Krisyadi, R. (2021). Pengembangan Media Pembelajaran Digital Administrasi Perpajakan Di SMK Negeri 2 Batam (Vol. 1, Issue 1). https://journal.uib.ac.id/index.php/con cept
- Nurrita, T. (2018). Pengembangan Media Pembelajaran Untuk Meningkatkan Hasil Belajar Siswa (Vol. 03).
- Pratama, J., & Kom, S. (2021). Perancangan Augmented Reality Dalam Media Pembelajaran Sistem Anatomi Tumbuhan Sekolah Dasar Berbasis Android. *Journal of Information System and Technology*, *02*(03), 38–49.
- Suseno, P. U., Ismail, Y., & Ismail, S. (2020). Pengembangan Media Pembelajaran Matematika Video Interaktif berbasis Multimedia. *Jambura Journal of Mathematics Education*, *1*(2), 59–74. [https://doi.org/10.34312/jmathedu.v1i](https://doi.org/10.34312/jmathedu.v1i2.7272) [2.7272](https://doi.org/10.34312/jmathedu.v1i2.7272)